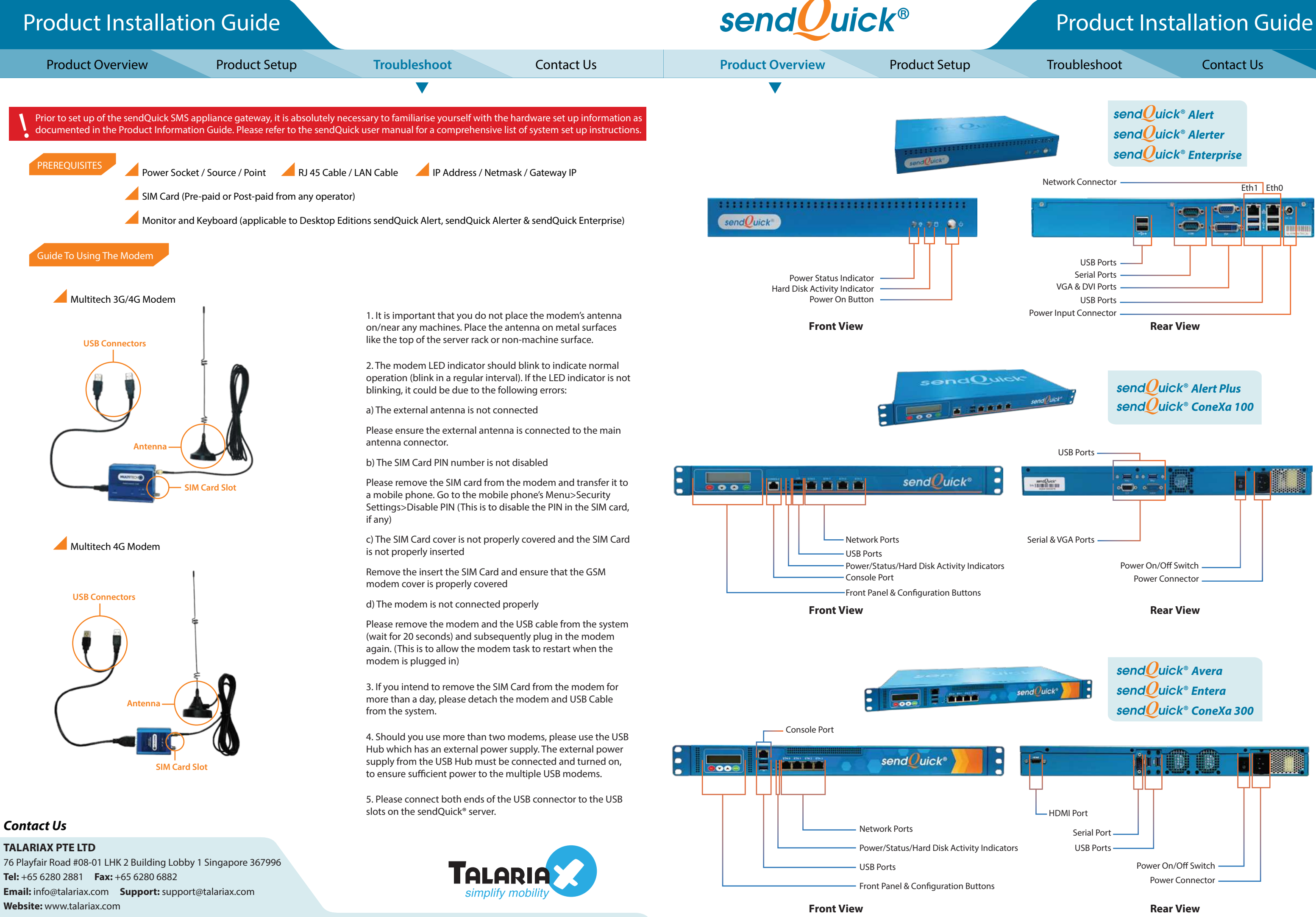

Copyright © 2001 - 2022 TalariaX Pte Ltd. All Rights Reserved. sendQuick product name is a registered trademark of TalariaX Pte Ltd, a company incorporated in the Republic of Singapore.

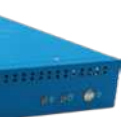

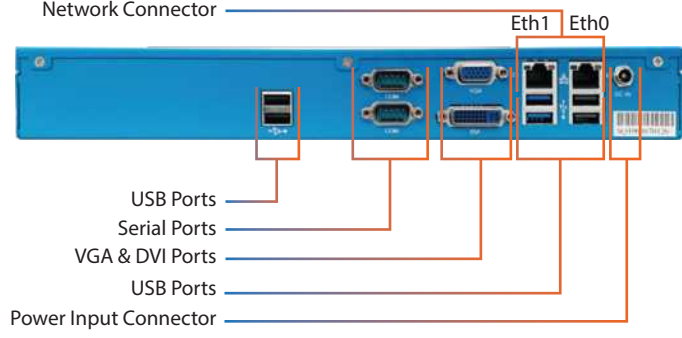

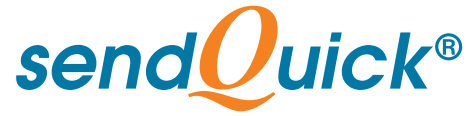

# **ENTERPRISE MOBILE MESSAGING SOLUTIONS** Product Installation Guide

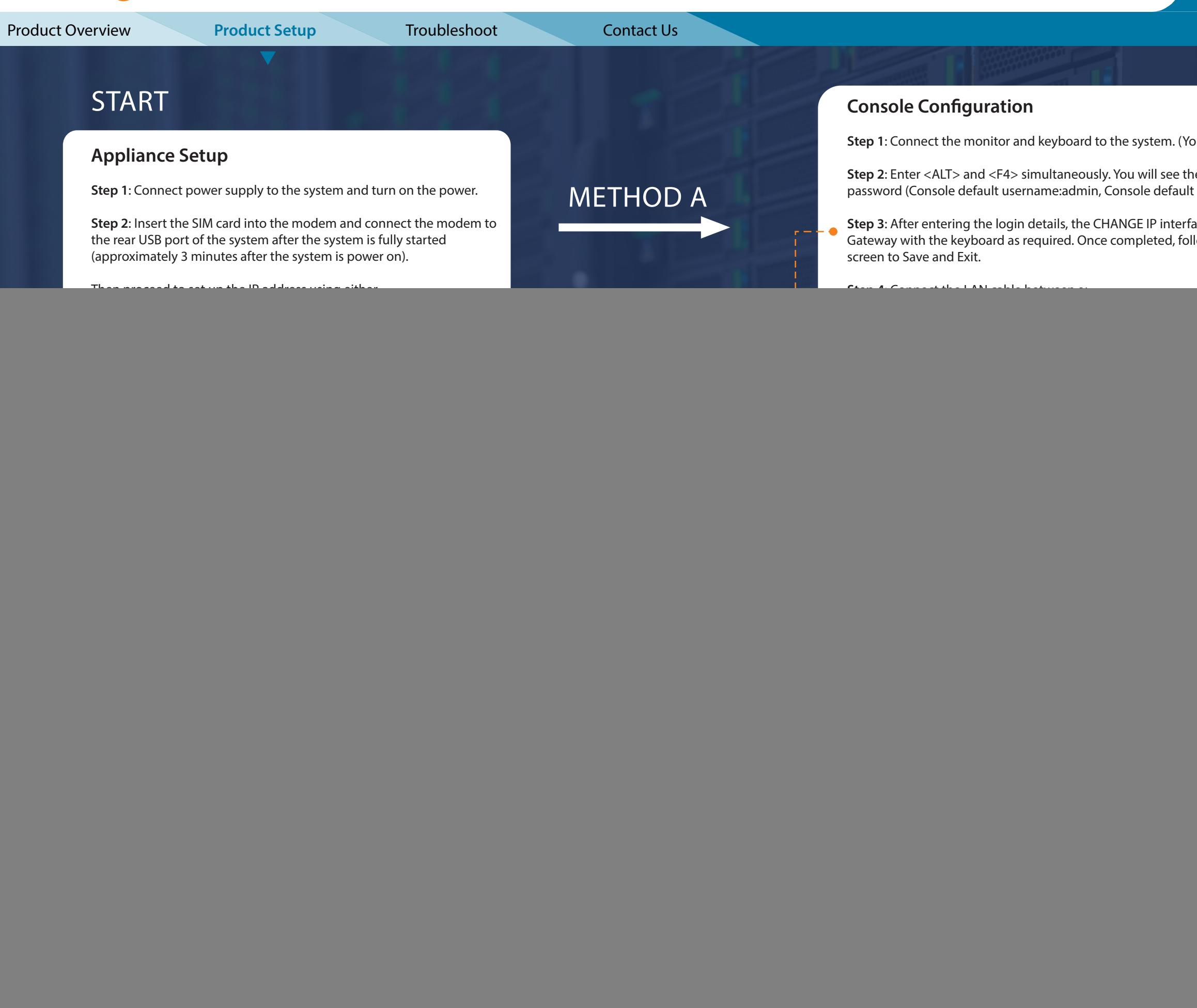

**Step 6**: Once completed, save and activate your settings.

- **Step 1**: Connet to the IP routing table on the monitor display)
- **ne login page and enter the default username and** password: sqroot).
- **ace will show. Please change the IP, Netmask and** low the instructions as displayed at the bottom of the
- (Eth0) and your network.
- **P**>/appliance/
- **I Password as provided in Password Chit that comes**

![](_page_1_Picture_11.jpeg)

# **Initial Completed**

- of the system, please refer to the user ne CD-ROM.
- nce, please email **support@talariax.com**.

![](_page_1_Picture_15.jpeg)